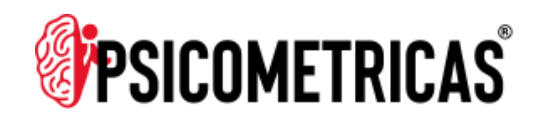

## Introducción

El API de Psicométricas está diseña sobre REST, por lo tanto, encontrarás que las URL están orientadas a recursos y se usa códigos de respuesta HTTPS para indicar los errores en la API.

Todas las respuestas de la API están en formato JSON, incluyendo errores.

### API Endpoints

Usa las credenciales que se generaron al momento de tu registro para realizar la integración de tu sistema con Psicométricas. Las siguientes URIs forman la base de los endpoints:

URI base: https://admin.psicometricas.mx/api/

## Autenticación

Para realizar peticiones a la API de Psicométricas es necesario enviar el Token (API Clave) y la contraseña en todas las llamadas a nuestro servidor.

Por razones de seguridad todas las peticiones deben ser vía \*\*HTTPS\*\*.

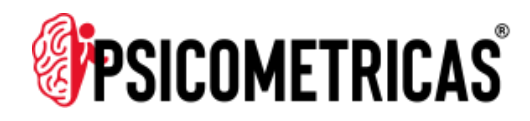

## Agregar una Batería

#### Método: POST

URL: https://admin.psicometricas.mx/api/agregaBateria

#### Petición

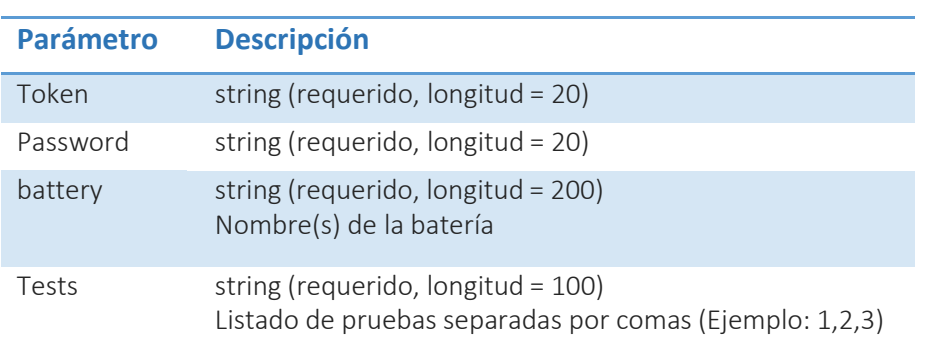

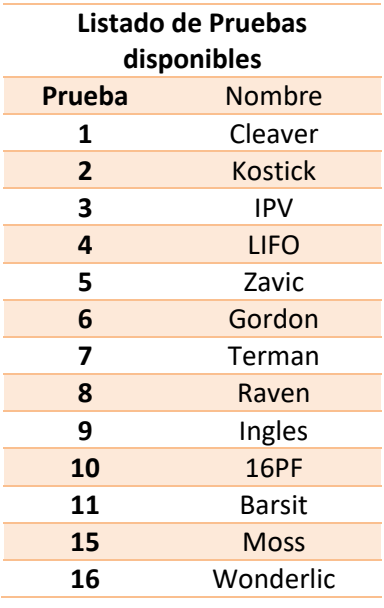

#### Ejemplo de petición

https://admin.psicometricas.mx/api/agregaBateria

#### Parámetros en POST:

Token →Valor generado en la creación de la cuentaPassword →Contraseña Battery → Nombre de la batería Tests  $\rightarrow$  1, 2, 3

```
{
 "status": "200",
  "clave": "1-EUPQ-0116-1649",
  "msg": "Batería agregada correctamente."
}
```
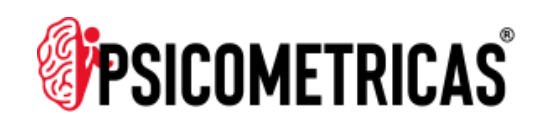

## Actualiza una Batería

#### Método: PUT

URL: https://admin.psicometricas.mx/api/actualizaBateria/

#### Petición

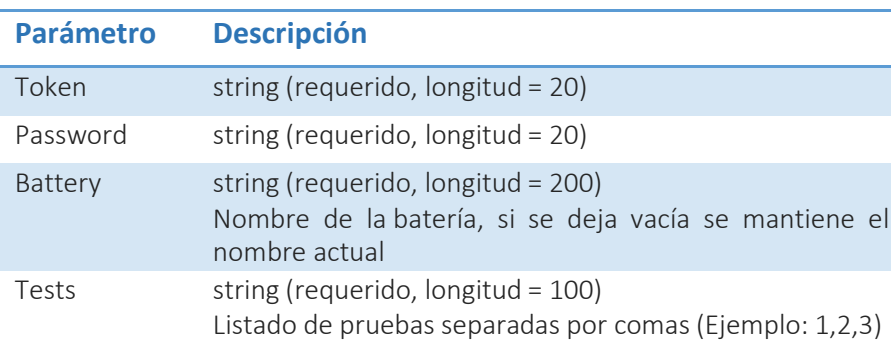

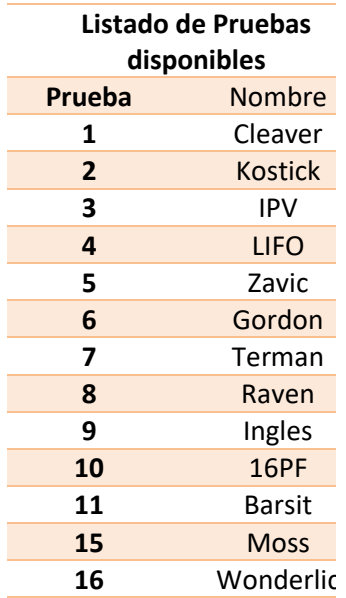

#### Ejemplo de petición

[https://admin.psicometricas.mx/api/](https://admin.psicometricas.mx/api/actualizaBateria/%7bClaveBateria%7d)actualizaBateria/{ClaveBateria}

#### Parámetros en POST:

```
Token →Valor generado en la creación de la cuenta
      Password →Contraseña
      Battery → Nombre de la batería, si se envía como vacío, se
mantendrá el nombre actual
      Tests \rightarrow 1, 2, 3
```

```
{
 "status": "200",
    "msg": "Batería modificada correctamente."
}
```
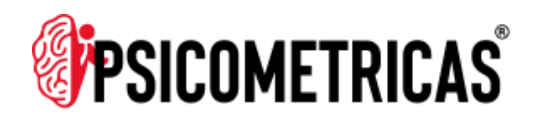

## Consultar Listado de Baterías

#### Método: GET

URL: https://admin.psicometricas.mx/api/consultaBateria

#### Petición

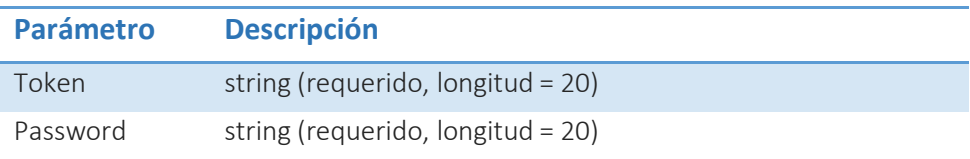

#### Ejemplo de petición

https://admin.psicometricas.mx/api/consultaBateria

#### Parámetros en GET:

Token →Valor generado en la creación de la cuenta Password →Contraseña

```
{
  "clave": "1-IFCE-1019-1XXX",
    "nombre": "Nuevo ingreso",
   "fecha": "2020-10-19 14:46:12"
}
{
  "clave": "1-RRTS-0919-2XXX",
   "nombre": "Ejemplo",
  "fecha": "2020-10-19 14:46:12"
}
{
  "clave": "1-IFCE-1520-3XXX",
  "nombre": "Ejemplo de batería",
  "fecha": "2020-10-19 14:46:12"
}
```
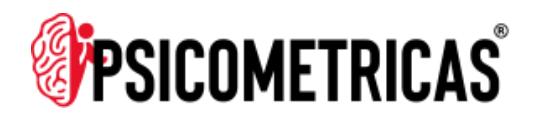

## Consultar Batería

#### Método: GET

URL: https://admin.psicometricas.mx/api/consultaBateria

#### Petición

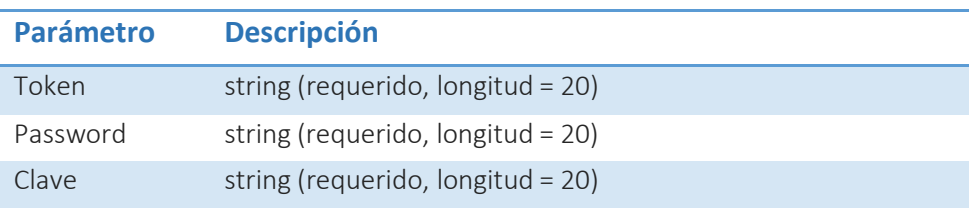

#### Ejemplo de petición

https://admin.psicometricas.mx/api/consultaBateria

#### Parámetros en GET:

```
Token →Valor generado en la creación de la cuenta
Password →Contraseña
Clave →Clave de la batería a consultar
```

```
{
  "num_prueba": "1",
    "nombre prueba": "Cleaver",
    "nombre": "Nuevo Ingreso",
    "clave": "1-IFCE-1019-1XXX",
   "estatus": "1"
},
{
   "num_prueba": "2",
    "nombre prueba": "Kostick",
    "nombre": "Nuevo Ingreso",
    "clave": "1-IFCE-1019-1XXX",
  "estatus": "1"
}
```
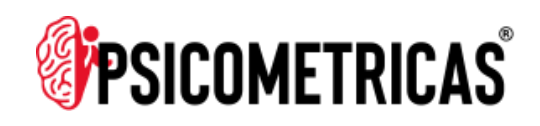

**Nombre 1** Cleaver **2** Kostick **3** IPV **4** LIFO **5** Zavic **6** Gordon **7** Terman **8** Raven **9** Ingles **10** 16PF **11** Barsit **15** Moss **16** Wonderlic

### Agregar un nuevo Candidato

#### Método: POST

URL: https://admin.psicometricas.mx/api/agregaCandidato

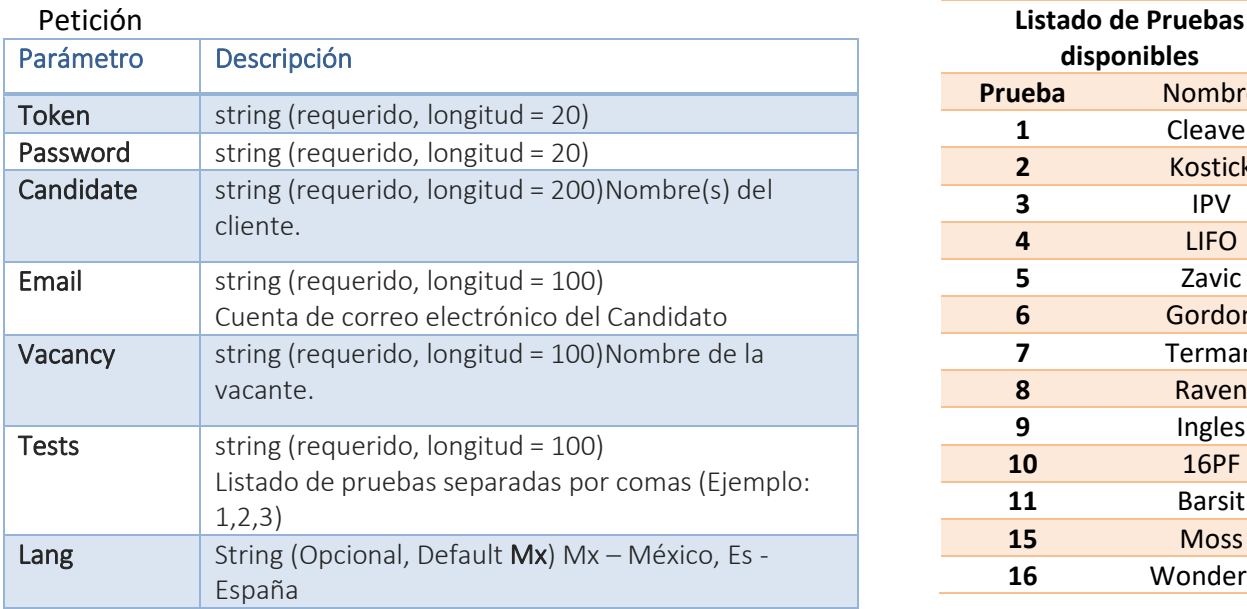

#### Ejemplo de petición

<https://admin.psicometricas.mx/api/agregaCandidato>

Parámetros en POST:

```
Token →Valor generado en la creación de la cuenta
Password →Contraseña
Candidate →Nombre del candidato
Email → candidato mail@correo.com
Vacancy \rightarrow Vacante a la que aplica
Tests \rightarrow 1, 2, 3
Lang \rightarrow Mx
```

```
{
    "status": "200",
    "clave": "1-EUPQ-0116-1649",
    "msg": "Candidato agregado correctamente."
}
```
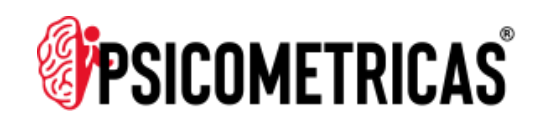

## Actualizar pruebas en un Candidato

#### Método: PUT

URL: https://admin.psicometricas.mx/api/actualizaCandidato

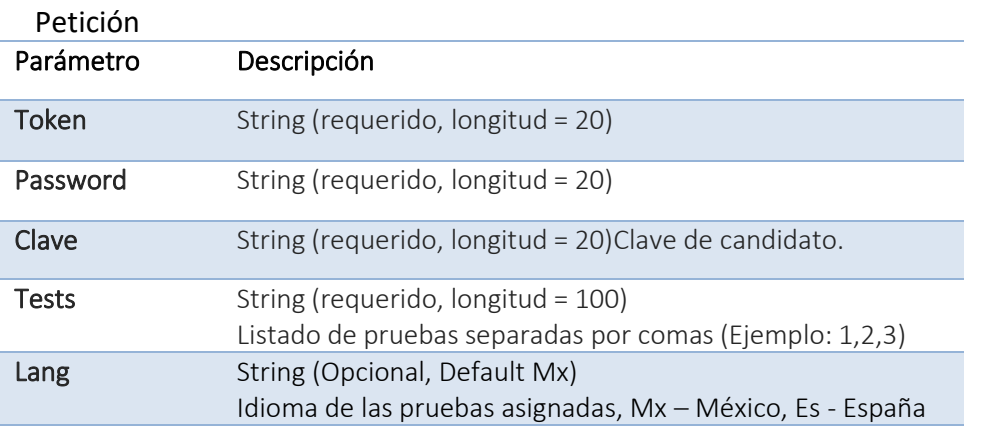

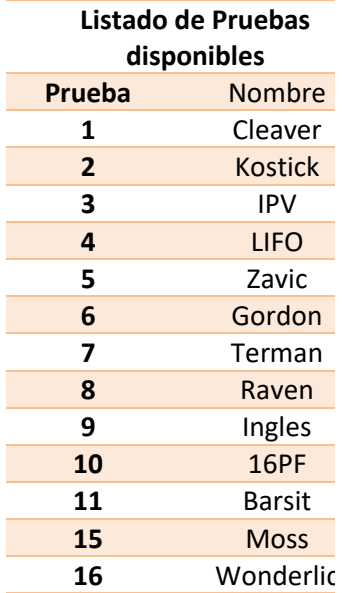

#### Ejemplo de petición

<https://admin.psicometricas.mx/api/actualizaCandidato>

#### Parámetros:

Token →Valor generado en la creación de la cuenta Password →Contraseña Clave → Clave del candidato Tests  $\rightarrow$  1, 2, 3 Lang  $\rightarrow$  Mx

```
{
 "status": "200",
   "clave": "1-EUPQ-0116-1649",
 "msg": "Candidato actualizado correctamente."
}
```
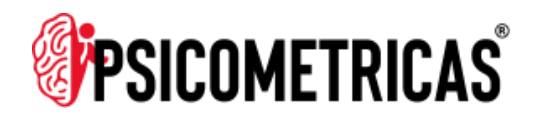

## Consultar Candidato

#### Método: GET

URL: https://admin.psicometricas.mx/api/consultaCandidato

#### Petición

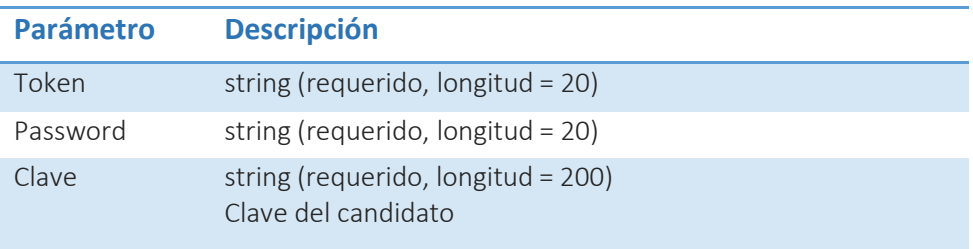

#### Ejemplo de petición

<https://admin.psicometricas.mx/api/consultaCandidato>

#### Parámetros en GET:

```
Token →Valor generado en la creación de la cuenta
Password →Contraseña
\text{Clave} \rightarrow 1-GABF-0110-2220
```

```
{
   "clave": "1-GABF-0110-2220",
   "nombre": "Nombre del candidato",
   "correo1@correo.com",
   "vacante": "sistemas",
   "fecha": "2020-01-10 16:20:15",
   "id prueba": 2,
   "nombre prueba": "Kostick",
   "estatus": 2,
   "fecha_fin": null,
   "status practica": 0
}
```
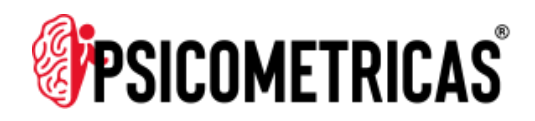

## Consultar Listado de Candidatos

#### Método: GET

URL: https://admin.psicometricas.mx/api/consultaCandidato

#### Petición

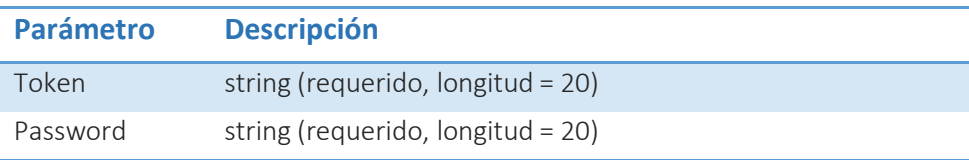

#### Ejemplo de petición

<https://admin.psicometricas.mx/api/consultaCandidato>

#### Parámetros en GET:

```
Token →Valor generado en la creación de la cuenta
Password →Contraseña
```

```
{
   "clave": "1-GABF-0110-2220",
   "nombre": "Nombre del candidato",
  "correo1@correo.com ",
   "fecha": "2020-01-10 16:20:15",
   "vacante": "sistemas",
   "estatus": 1
},
{
   "clave": "1-VCFS-0110-2225",
   "nombre": "Nombre de candidato",
  "correo2@correo.com",
   "fecha": "2020-01-10 16:25:59",
   "vacante": "Test",
   "estatus": 1
}
```
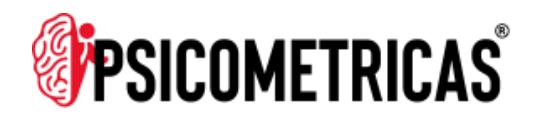

## Consultar reporte

#### Método: GET

URL: https://admin.psicometricas.mx/api/consultaResultado

#### Petición

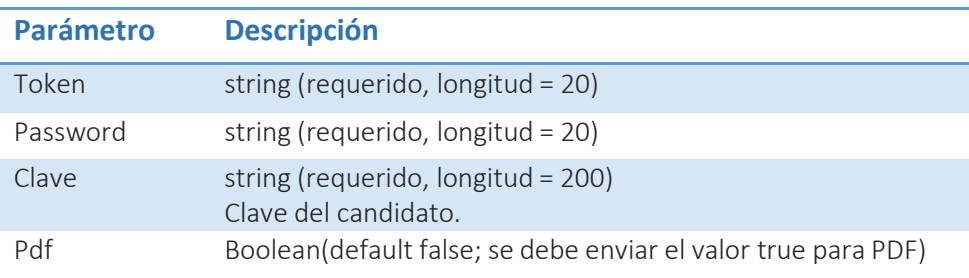

#### Ejemplo de petición

<https://admin.psicometricas.mx/api/consultaResultado>

#### Parámetros en GET:

Token →Valor generado en la creación de la cuenta Password →Contraseña  $\text{Clave}$   $\rightarrow$  1-VCFS-0110-2225 Pdf  $\rightarrow$  True

#### Ejemplo de respuesta

Devuelve el archivo PDF del resultado

Para obtener el resultado en formato JSON el parámetro Pdf debe enviarse como false

#### Parámetros en GET:

```
Token →Valor generado en la creación de la cuenta
      Password →Contraseña
      \text{Clave} \rightarrow 1-VCFS-0110-2225
Pdf \rightarrow False
```
Ejemplo de respuesta

Devuelve el resultado en formato JSON

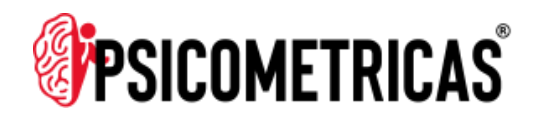

### Consultar reporte de una prueba en específico

#### Método: GET

URL: https://admin.psicometricas.mx/api/consultaResultado

#### Petición

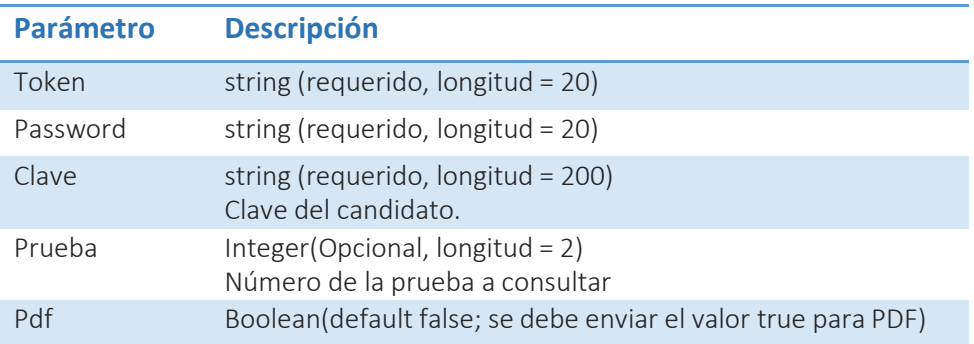

#### Ejemplo de petición

<https://admin.psicometricas.mx/api/consultaResultado>

Parámetros en GET:

```
Token →Valor generado en la creación de la cuenta
Password →Contraseña
Clave →1-VCFS-0110-2225
Prueba →1
Pdf →True
```
Ejemplo de respuesta

Devuelve el archivo PDF del resultado

Para obtener el resultado en formato JSON el parámetro Pdf debe enviarse como false

#### Parámetros en GET:

```
Token →Valor generado en la creación de la cuenta
       Password →Contraseña
       \text{Clave} \rightarrow 1-VCFS-0110-2225
       Prueba \rightarrow1
Pdf \rightarrow False
```
Ejemplo de respuesta

Devuelve el resultado en formato JSON

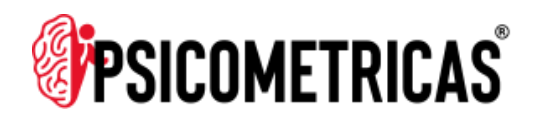

**22 Registros de API** 

## WebHooks

La configuración de webhooks le permite al servicio API enviar actualizaciones cuando el estado de los candidatos cambia, ya sea que hayan terminado la práctica de una prueba o de responder la prueba.

#### Configuración de WebHook

Es necesario ingresar a la cuenta de psicométricas y en la sección de "Registros de API", en donde

se encontrara un botón " **EZ** Actualizar webhook <sub>"</sub> *FRICAS* **E** Candidatos **ee** Usuarios Adicionales 自 Empleados 中 Baterias **Recibos** 

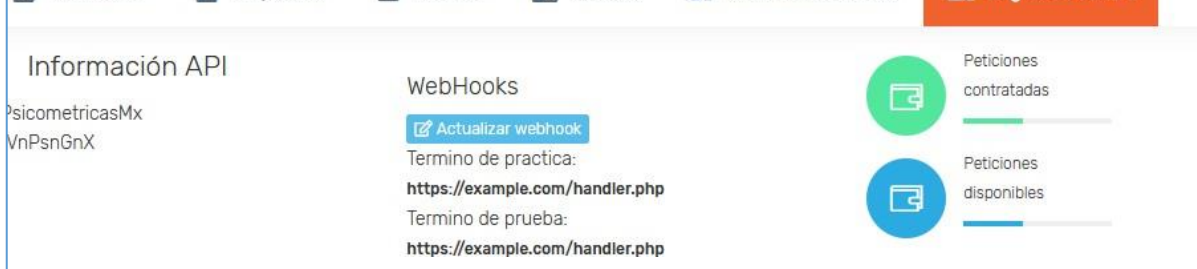

Una vez realizada la configuración, cada que un candidato termina de responder una práctica o una prueba.

Notificación de webhook

Respuesta cuando el candidato termina de responder una práctica:

```
{
  "clave_bateria":null,
  "clave":"1-HOHD-0406-0101",
  "practica":true,
  "prueba":"1",
  "nombre_prueba":"Cleaver",
  "type":"termina_practica",
  "nombre_candidato":"Juan Rivera",
  "correo_candidato":"sistemas@psicometricas.mx",
  "profesion_candidato":"AUX: DE SISTEMAS"
}
```
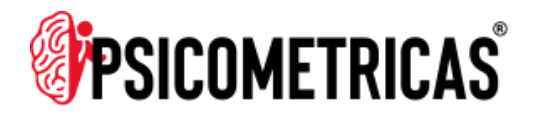

Respuesta cuando el candidato termina de responder una prueba:

```
{
  "clave_bateria":null,
  "clave":"1-HOHD-0406-0101",
  "practica":false,
  "prueba":"1",
  "nombre_prueba":"Cleaver",
  "type":"termina_prueba",
  "nombre_candidato":"Juan Rivera",
  "correo_candidato":"sistemas@psicometricas.mx",
  "profesion_candidato":"AUX: DE SISTEMAS"
}
```
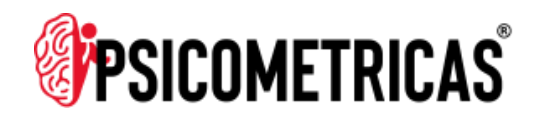

### Errores

PsicometricasMx regresa objetos de JSON en las respuestas del servicio, incluso en caso de errores por lo que cuando exista un error.

# Códigos de error

# Agregar candidato

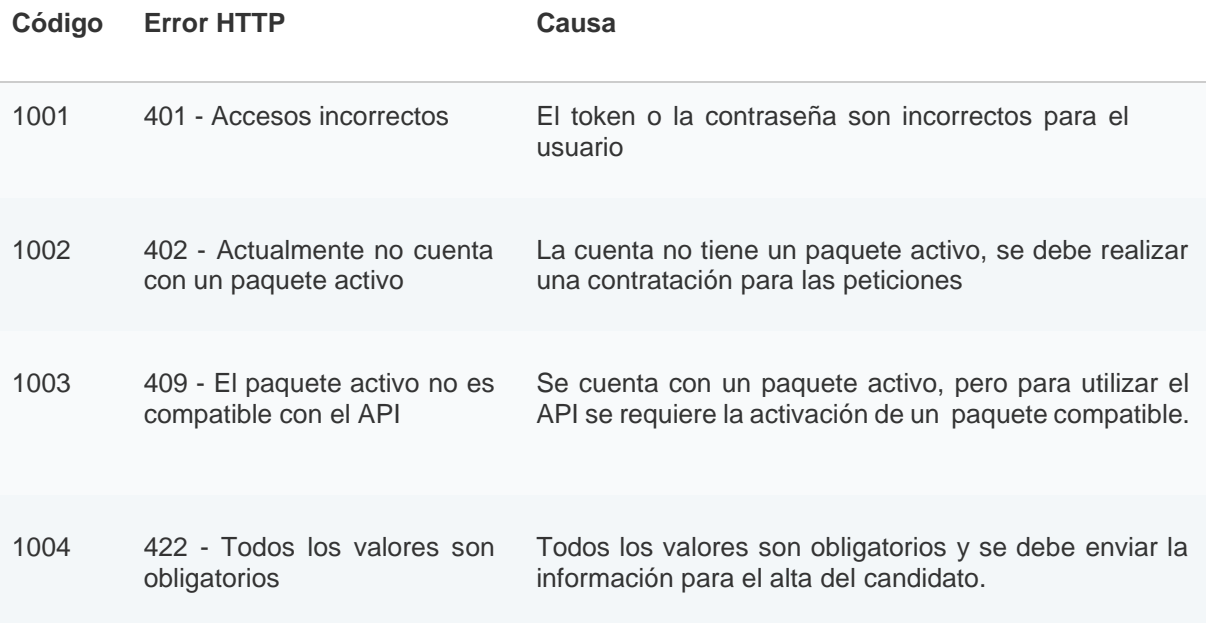

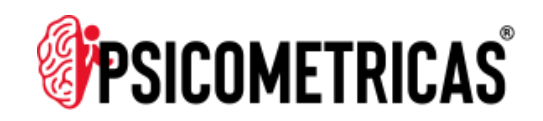

# Consultar candidato

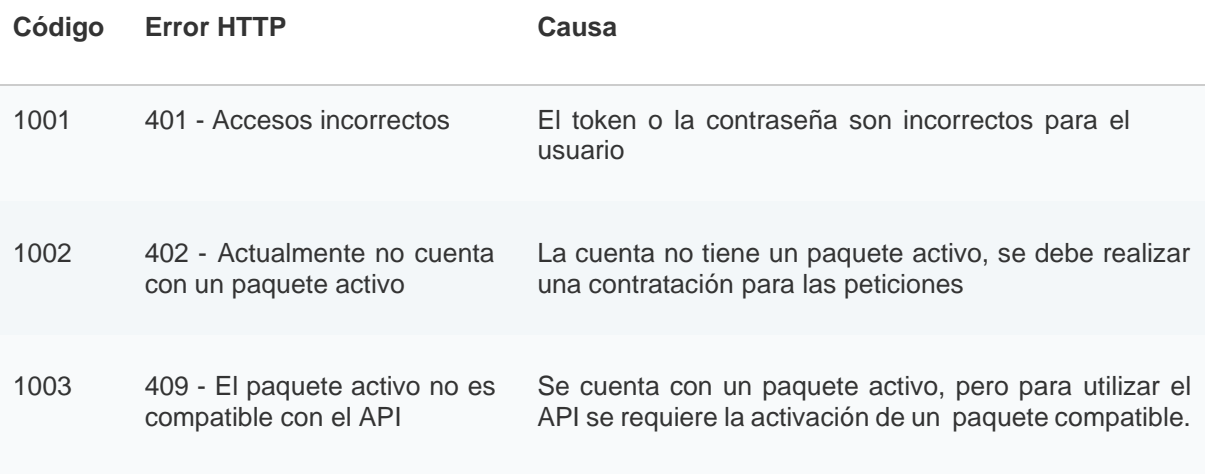

# Consultar listado de candidato

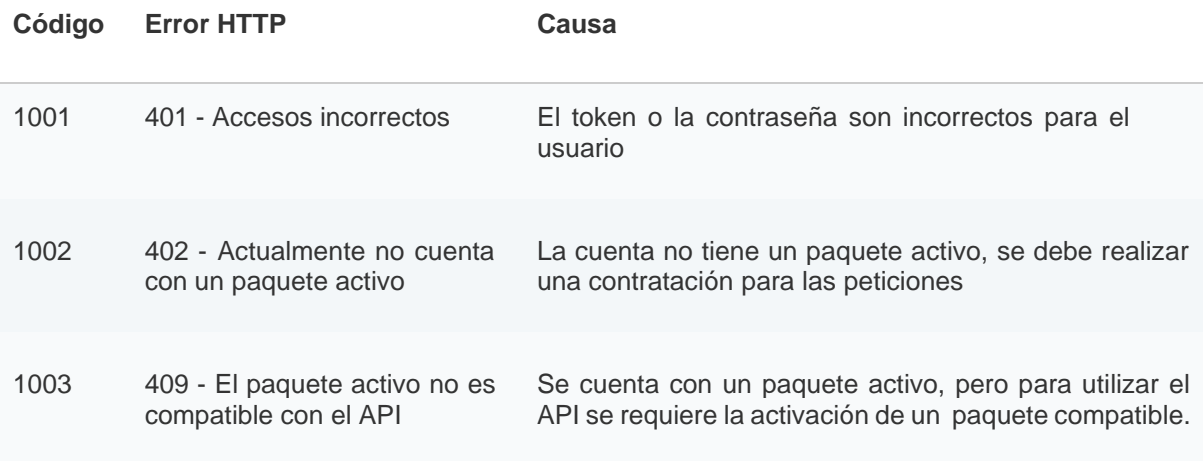

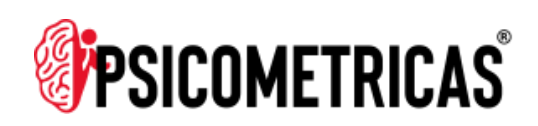

# Consultar resultado en PDF

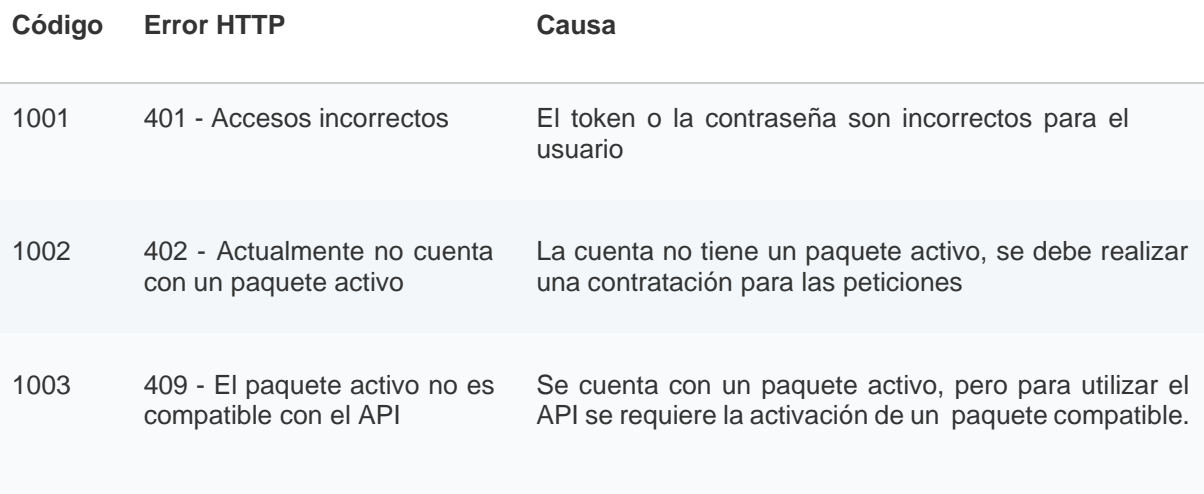